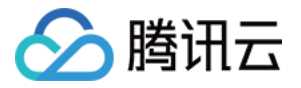

# 轻量应用服务器

## 常见问题

## 产品⽂档

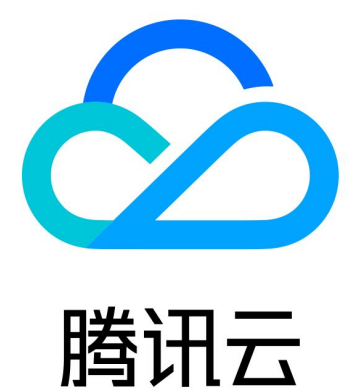

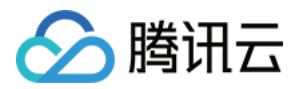

【版权声明】

©2013-2024 腾讯云版权所有

本文档著作权归腾讯云单独所有,未经腾讯云事先书面许可,任何主体不得以任何形式复制、修改、抄袭、传播全 部或部分本⽂档内容。

【商标声明】

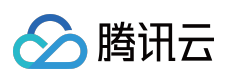

及其它腾讯云服务相关的商标均为腾讯云计算(北京)有限责任公司及其关联公司所有。本文档涉及的第三方主体 的商标,依法由权利人所有。

【服务声明】

本文档意在向客户介绍腾讯云全部或部分产品、服务的当时的整体概况,部分产品、服务的内容可能有所调整。您 所购买的腾讯云产品、服务的种类、服务标准等应由您与腾讯云之间的商业合同约定,除非双方另有约定,否则, 腾讯云对本⽂档内容不做任何明⽰或模式的承诺或保证。

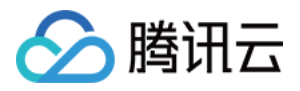

### 常见问题

最近更新时间:2022-02-25 19:01:58

#### 什么是轻量应⽤服务器 **Lighthouse**?

轻量应用服务器(Lighthouse)是新一代开箱即用、面向轻量业务场景的云服务器产品,助力中小企业和开发者便捷 高效的在云端构建小型网站、博客、论坛、云盘以及各类开发测试和学习环境,相比传统云服务器更加简单易用, 并通过基础云资源与热门开源软件的融合打包实现应用的一站式交付,是您使用腾讯云的最佳入门途径。

#### 轻量应⽤服务器与云服务器 **CVM** 的区别是什么**?**

轻量应用服务器 Lighthouse 对比云服务器 CVM, 轻量应用服务器更加简单易用, 融合多款云产品和应用服务能力, 简化了传统云服务器的高阶概念及功能,帮助开发者更加专注于业务逻辑与创新。详情请参见 产品对比。

#### 如何使用轻量应用服务器?

您可以参考如下文档快速了解并上手使用轻量应用服务器 Lighthouse: 使用轻量应用服务器一键创建应用 快速创建轻量应用服务器

#### 使用轻量应用服务器时具有哪些限制?

具有配额、备案、内网联通性等限制,详情请参见使用限制。

#### 轻量应用服务器支持哪些操作系统?

轻量应用服务器 Lighthouse 目前支持 CentOS、Ubuntu 和 Windows Server 操作系统, 同时还支持将操作系统和软 件(如 LAMP、WordPress、ASP.NET、Node.js、BT-Panel 等)封装到一起的应用镜像。

#### 是否可以通过本地 **SSH** 终端远程登录轻量应⽤服务器?

对于基于 Linux 操作系统的服务器, 您可以使用本地 SSH 终端远程登录。而对于基于 Windows 操作系统的服务器, 您可以使用基于 RDP 协议的远程桌面讲行登录。

#### 是否可以在轻量应用服务器中自行安装应用程序或软件?

支持。在完成轻量应用服务器的创建后,您可以在服务器上根据实际需求自行安装应用程序或软件。安装方法和使 用普通服务器无区别。例如, 使用 Ubuntu 操作系统的 apt-get 工具, 或者使用 CentOS 操作系统的 yum 工具。

#### 为什么无法给轻量应用服务器添加声卡和显卡?

腾讯云轻量应用服务器提称服务器,不是多媒体服务器,默认不提供声卡和显卡组件,所以在系统中无法 添加声卡和显卡。

#### 在轻量应⽤服务器实例上创建⽹站是否有限制?

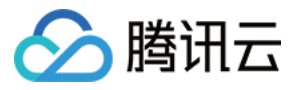

您可将不同的网站托管在轻量应用服务器上,但若您已有域名或者想要通过域名来访问您的网站,则需根据轻量应 用服务器及域名判断是否需进行网站备案等操作。

#### 如何将本地文件上传到轻量应用服务器?

您可将本地的文件拷贝至轻量应用服务器,或将轻量应用服务器上的文件下载至本地。

#### 什么是地域(**Region**)?

腾讯云不同地域之间完全隔离,可保证不同地域间最大程度的稳定性和容错性。我们将逐步增加区域供应以满足更 多节点的覆盖。建议用户选择最靠近您客户的地域,可降低访问时延、提高下载速度。

#### 轻量应用服务器是否支持通过内网连接或访问其他腾讯云产品 ?

轻量应用服务器连接或者访问其他腾讯云产品时,具备一定的内网连通性限制,详情请参见 内网连通性说明。 默认情况下,轻量应用服务器实例内网不与云服务器 CVM、云数据库等其他处于私有网络 VPC 中的腾讯云资源内 网互通、需使用内网互联功能通过关联云联网实现。

#### 轻量应用服务器的不同实例之间是否可通过内网互访?

轻量应用服务器不同实例间互访时,具备一定的内网连通性限制,详情请参见内网连通性说明。

#### 如何验证轻量应⽤服务器是否使⽤内⽹访问对象存储 **COS**?

#### 说明:

轻量应用服务器访问 COS 时, 同地域默认使用内网, 跨地域则需使用公网。您可通过以下步骤进行验证。

您可在轻量应用服务器中使用 nslookup 命令解析 COS 域名, 若返回内网 IP, 则表明轻量应用服务器和 COS 之间是内网访问, 否则为外网访问。

假设 examplebucket-1250000000.cos.ap-quangzhou.myqcloud.com 为目标存储桶地址, 则以下返回 结果中的 Address: 169.254.x.xx 表示从内网访问:

#### 说明:

内网 IP 地址一般形如 10. \* . \* . \* 、 100. \* . \* . \* 、 VPC 网络一般为 169.254. \* . \* 等, 这两种形式的 IP 都 属于内网。

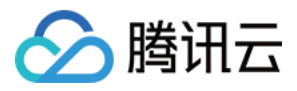

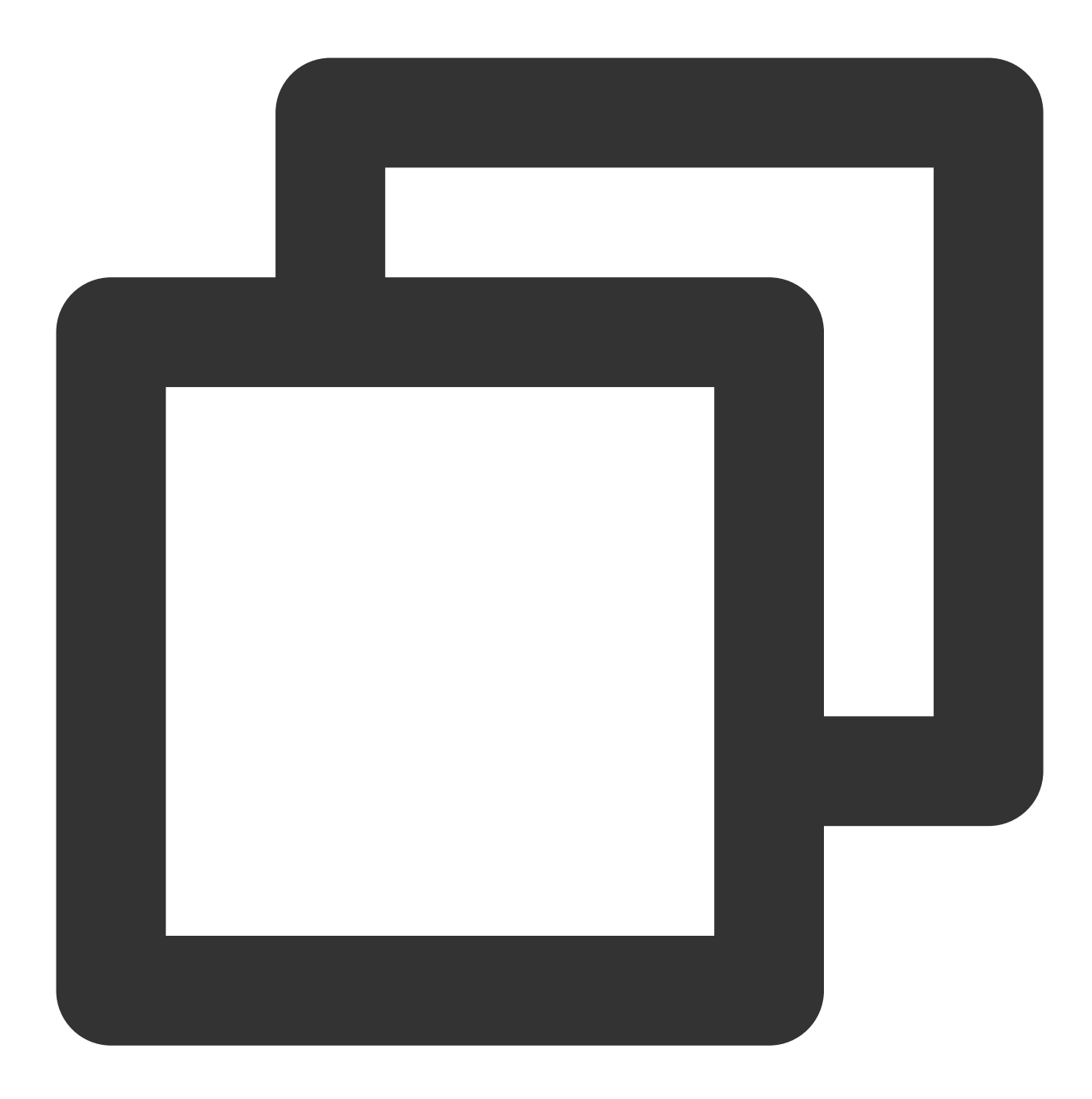

nslookup examplebucket-1250000000.cos.ap-guangzhou.myqcloud.com Server: xxx.xx.xx.xx Address: xxx.xx.xx.xx #53

Name: examplebucket-1250000000.cos.ap-guangzhou.myqcloud.com Address: 169.254.x.xx

轻量应用服务器是否支持更换 IP 或绑定弹性公网 IP?

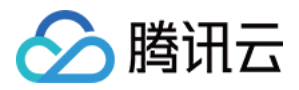

不支持。轻量应用服务器成功创建后,不支持更换内网或公网 IP,同时也不支持绑定弹性公网 IP。

#### 轻量应用服务器是否支持 IPv6?

不支持。如您具备使用 IPv6 相关需求, 请使用云服务器 CVM 产品。

#### 轻量应⽤服务器是否⽀持访问管理 **CAM**?

支持。轻量应用服务器已接入访问管理(Cloud Access Management, CAM), 支持资源级授权粒度。访问管理可 用于帮助用户安全地管理腾讯云账户的访问权限,资源管理和使用权限。详情请参见 [访问管理概述。](https://www.tencentcloud.com/document/product/1103/41527)

#### 轻量应用服务器是否支持操作审计?是否具备操作审计操作记录?

支持。具备操作审计操作记录,可通过以下步骤查看: 1. 登录操作审计控制台,选择左侧导航栏中的[操作记录](https://console.tencentcloud.com/cloudaudit)。 2. "资源事件名称"选择"LIGHTHOUSE",单击查询即可查看操作审计操作记录。

#### 轻量应用服务器采用哪种计费模式?

采用包年包月的预付费模式,套餐的购买时长从1个月到5年不等。在实例到期前,您可以销毁实例。实例销毁后将 按照使用时长讲行退款,可参考 [退费说明](https://www.tencentcloud.com/document/product/1103/41406)。

#### 轻量应用服务器是否支持单独购买流量包?

不支持。您在购买时所选择的基础套餐中已包含流量包,当您实际使用流量超出所选基础套餐中的月流量包限额 时,轻量应用服务器将按流量计费(仅统计服务器的出流量)。基础套餐及套餐外超额流量说明请参见 [计费概述。](https://www.tencentcloud.com/document/product/1103/41403)

#### 轻量应用服务器到期后是否支持退还流量包剩余流量?

不支持。轻量应用服务器提供包年包月的基础套餐售卖模式,其中包含流量包等资源。当服务器到期后,不支持单 独退还流量包的剩余流量、也不支持将当月剩余流量转移至下一个月计费周期中。您可在购买时,根据实际需求选 择 [基础套餐](https://www.tencentcloud.com/document/product/1103/41403)。

#### 什么是轻量应用服务器镜像?

轻量应用服务器镜应用服务器启动和运行的预制模版,其中包含预置的操作系统和预装的软件。您可以使 用镜像创建一台或多台轻量应用服务器。腾讯云轻量应用服务器 Lighthouse 产品为您提供 Linux、Windows Server 等多种系统镜像, 以及 LAMP、WordPress 等应用镜像。通俗的说, 您可以将镜像理解为轻量应用服务器的"装机 盘"。

#### 轻量应用服务器支持哪些镜像类型?

轻量应用服务器 Lighthouse 支持如下镜像类型:

系统镜像:仅包含初始的操作系统(如 Linux 或 Windows Server), 不包含应用和相关的运行环境和配置信息。 应用镜像:除了包含底层的操作系统外,还封装了应用软件、应用依赖的运行环境以及相关的初始化配置信息,可 以实现一键部署应用。

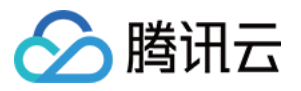

自定义镜像: 是用户通过镜像制作功能制作的镜像, 仅创建者可以使用。

#### 轻量应用服务器是否支持重装操作系统?

您可以使用重置应用功能对实例执行重装系统操作。该操作可以使实例恢复至刚启动的初始状态,是实例遭遇系统 故障时的一种重要恢复手段。

#### **Ubuntu** 系统如何使⽤ **root** ⽤户登录实例?

Ubuntu 系统的默认用户名是 ubuntu, 并在安装过程中默认不设置 root 帐户和密码。您如有需要, 可在设置中开启允 许 root 用户登录。具体操作步骤如下:

1. 使用 ubuntu 帐户登录轻量应用服务器。

2.

<span id="page-6-0"></span>执行以下命令, 设置 root 密码。

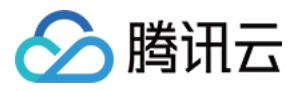

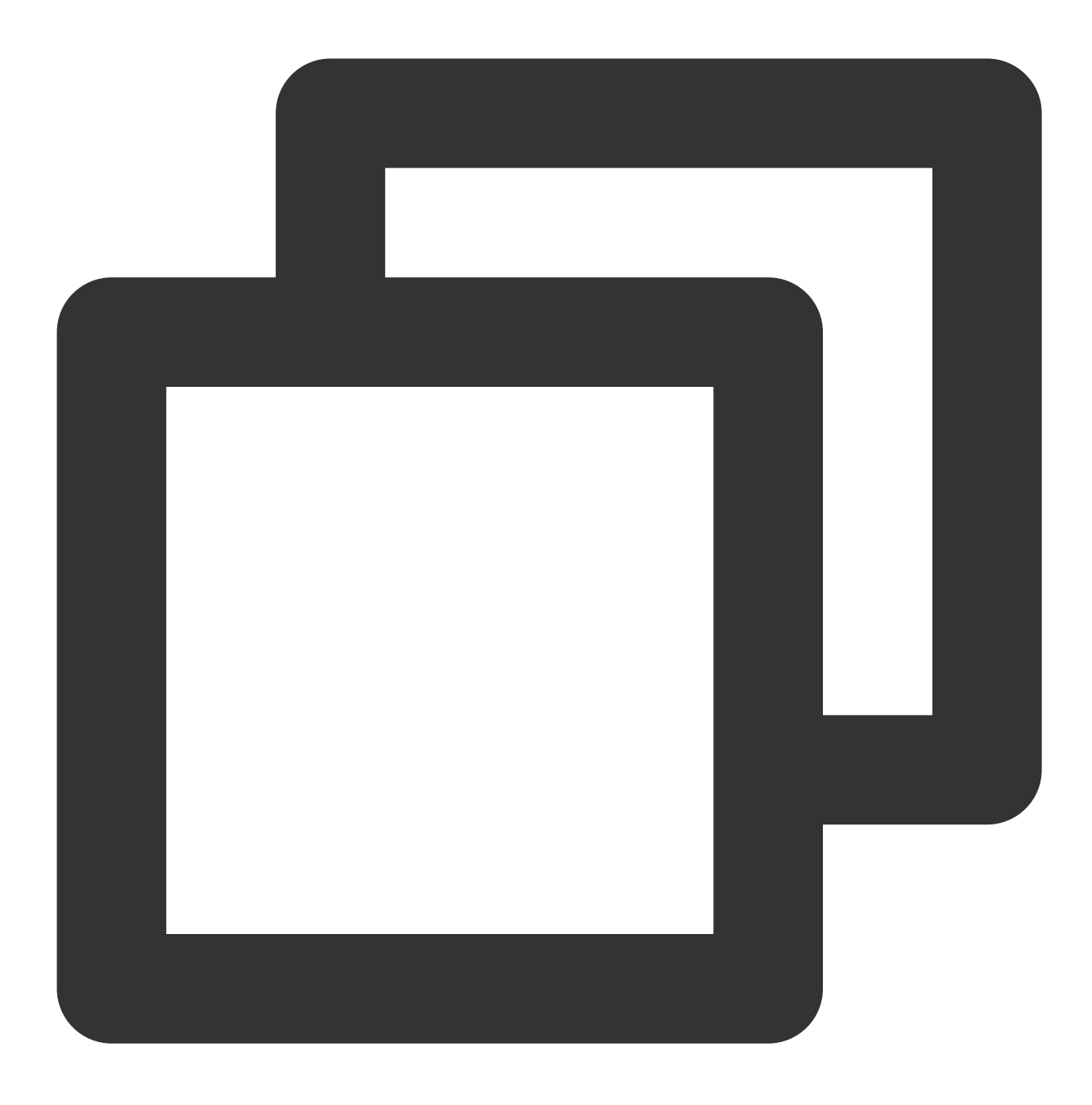

sudo passwd root

3. 输⼊ root 的密码,按 **Enter**。 4. 重复输⼊ root 的密码,按 **Enter**。 返回如下信息, 即表示 root 密码设置成功。

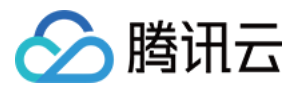

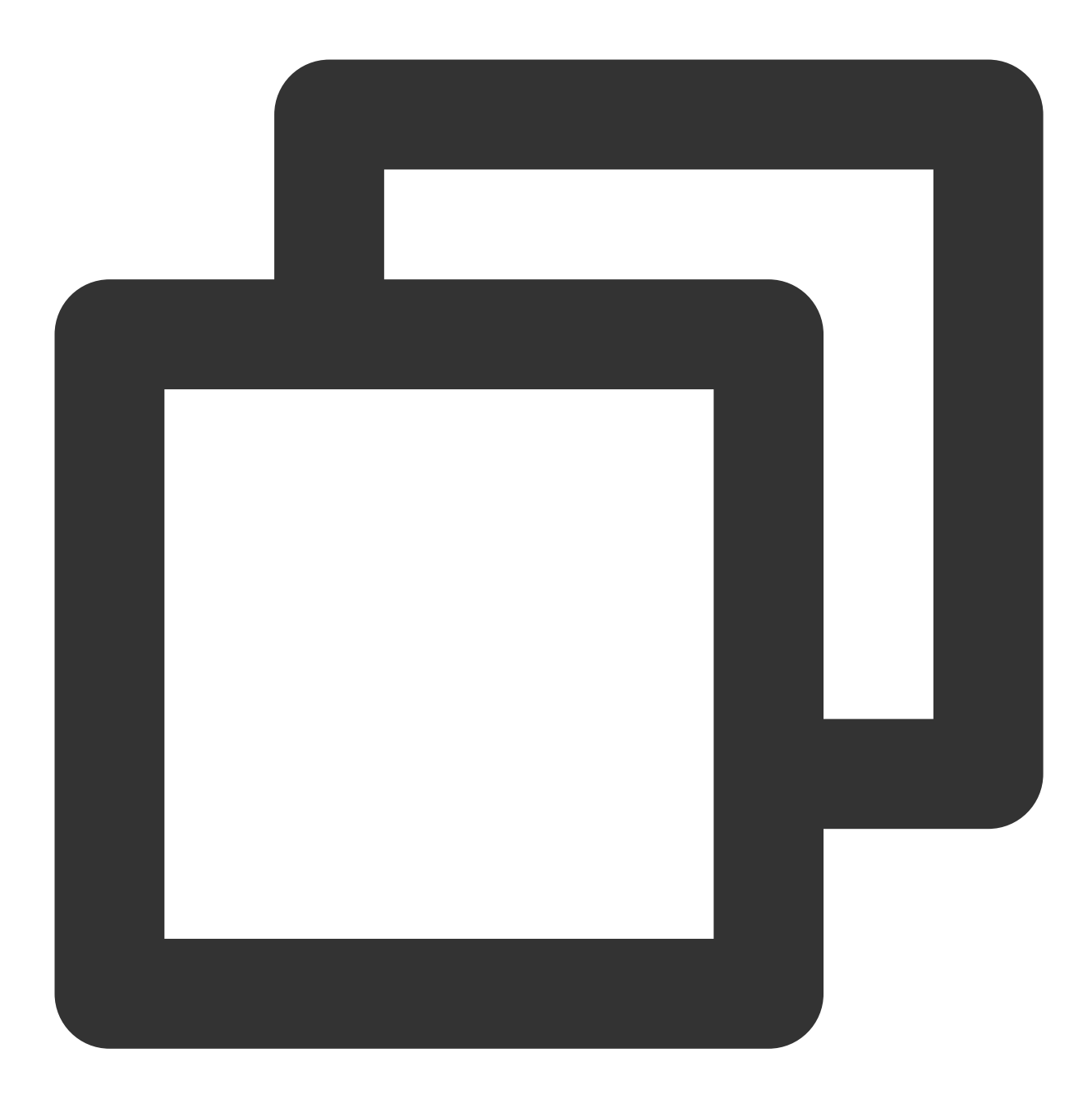

passwd: password updated successfully

5. 执行以下命令,打开 sshd\_config 配置文件。

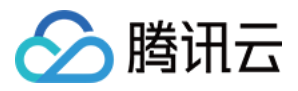

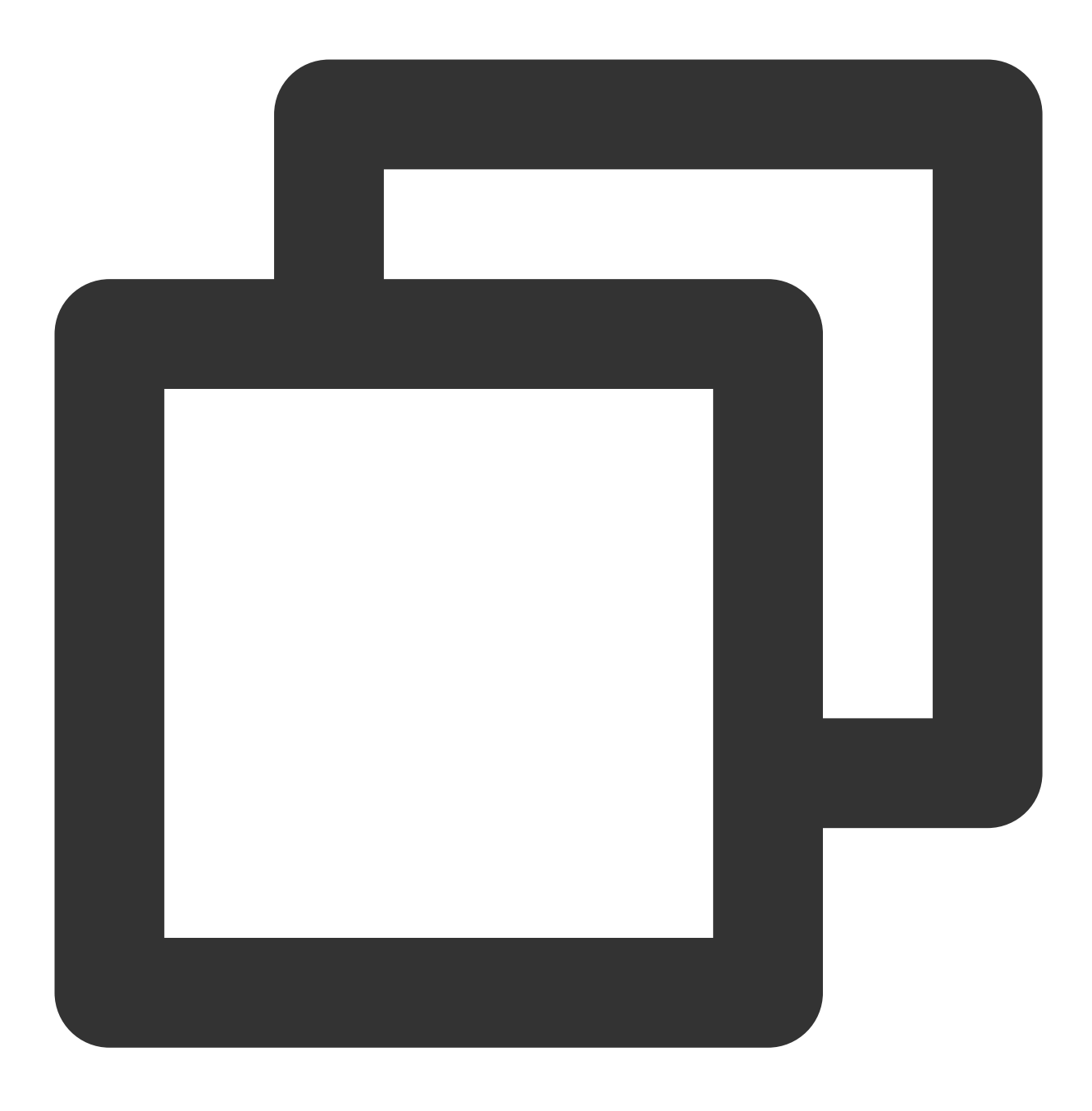

sudo vi /etc/ssh/sshd\_config

6. 按i切换至编辑模式, 找到 #Authentication, 将 PermitRootLogin 参数修改为 yes 。如果 PermitRootLogin 参数被注释,请去掉首行的注释符号( # )。如下图所示:

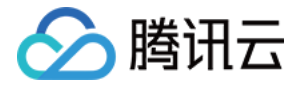

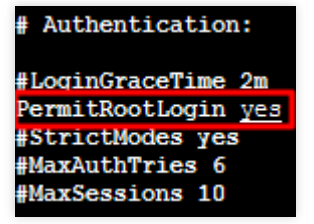

7. 找到 #Authentication, 将 PasswordAuthentication 参数修改为 yes。如下图所示: 说明:

若 sshd\_config 配置⽂件中⽆此配置项,则添加 PasswordAuthentication yes 项即可。

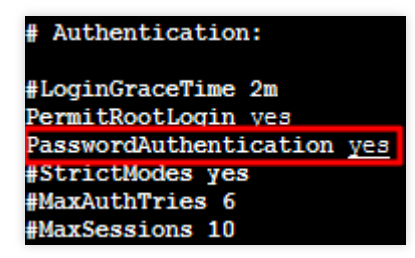

8. 按 **Esc**,输⼊ **:wq**,保存⽂件并返回。 9. 执⾏以下命令,重启 ssh 服务。

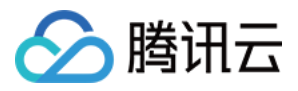

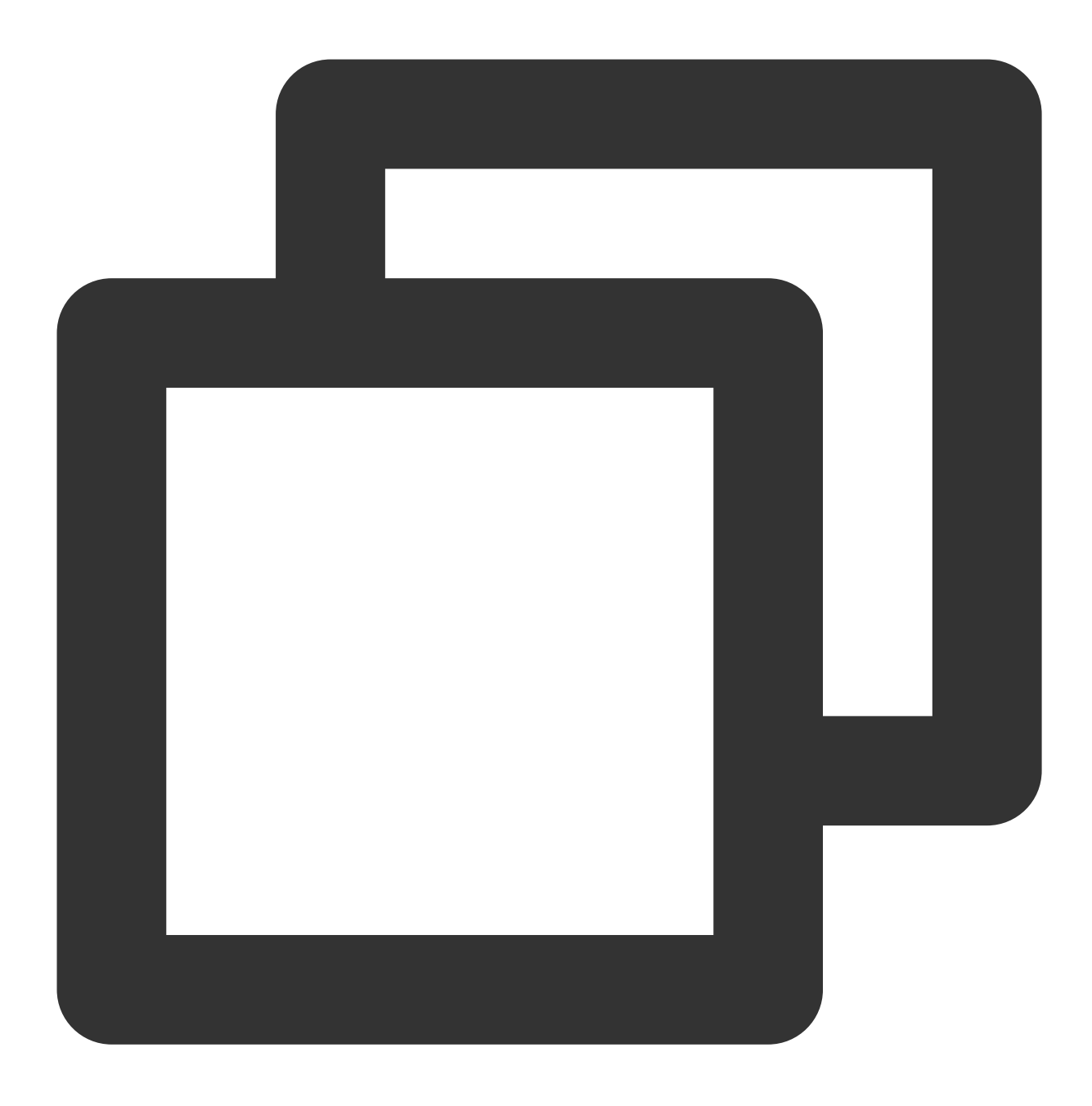

sudo service ssh restart

10. 参考使用远程登录软件登录 Linux 实例, 并使用以下信息登录 Ubuntu 轻量应用服务器:

⽤户名:root

登录密码:在[步骤](#page-6-0)2中已设置的密码

#### 为什么使用 free 命令查看的实例内存与实际不符?

当选择内存为1GB的实例套餐成功创建实例后,使用 free -m 命令查看实例内存时,会出现内存与实际不符问 题。属正常情况,请查看以下分析过程了解问题原因:

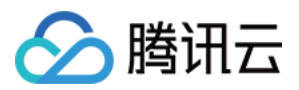

#### 说明:

物理机使用 free -m 命令查看实例内存时, 也存在此问题。

#### 现象描述

1. 执行 free 命令, 查询内存大小。

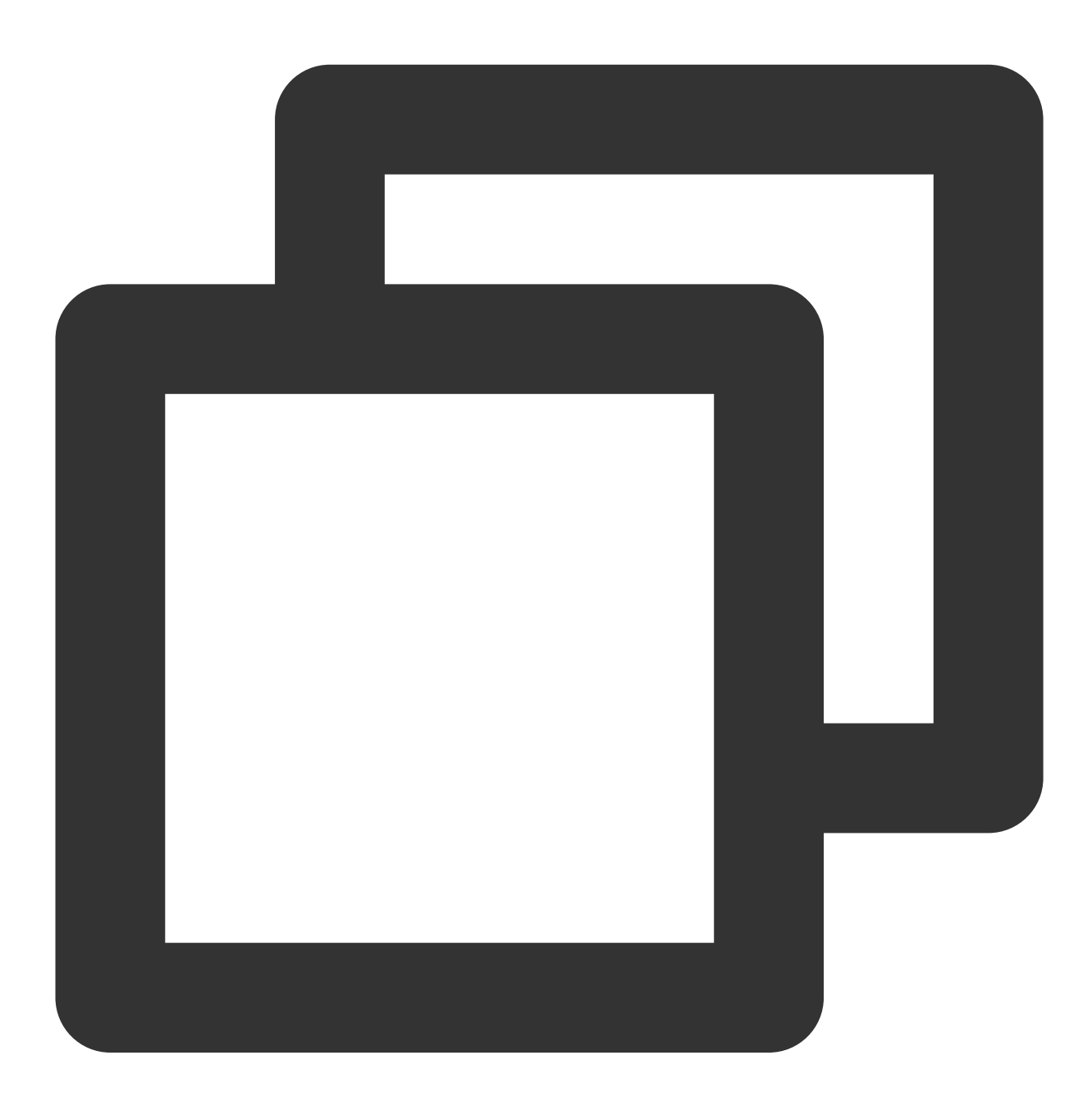

free -m

返回信息如下,可查看内存为990MB, 小于实际的1GB。

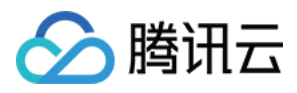

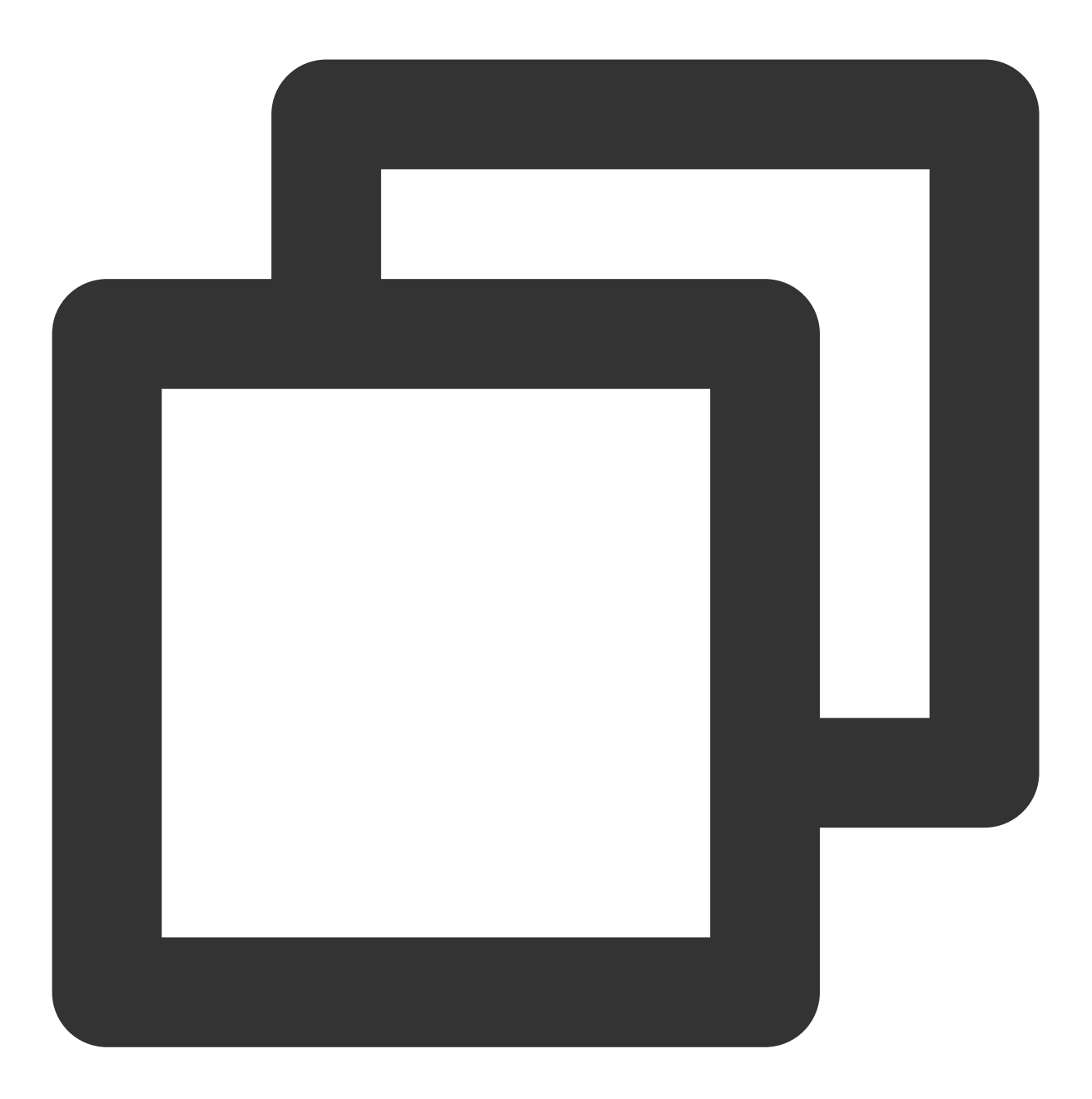

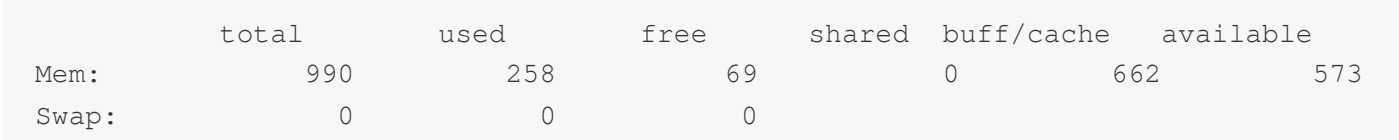

2. 执⾏以下命令,查看实际的硬件内存⼤⼩。

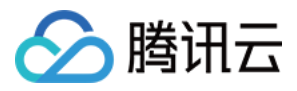

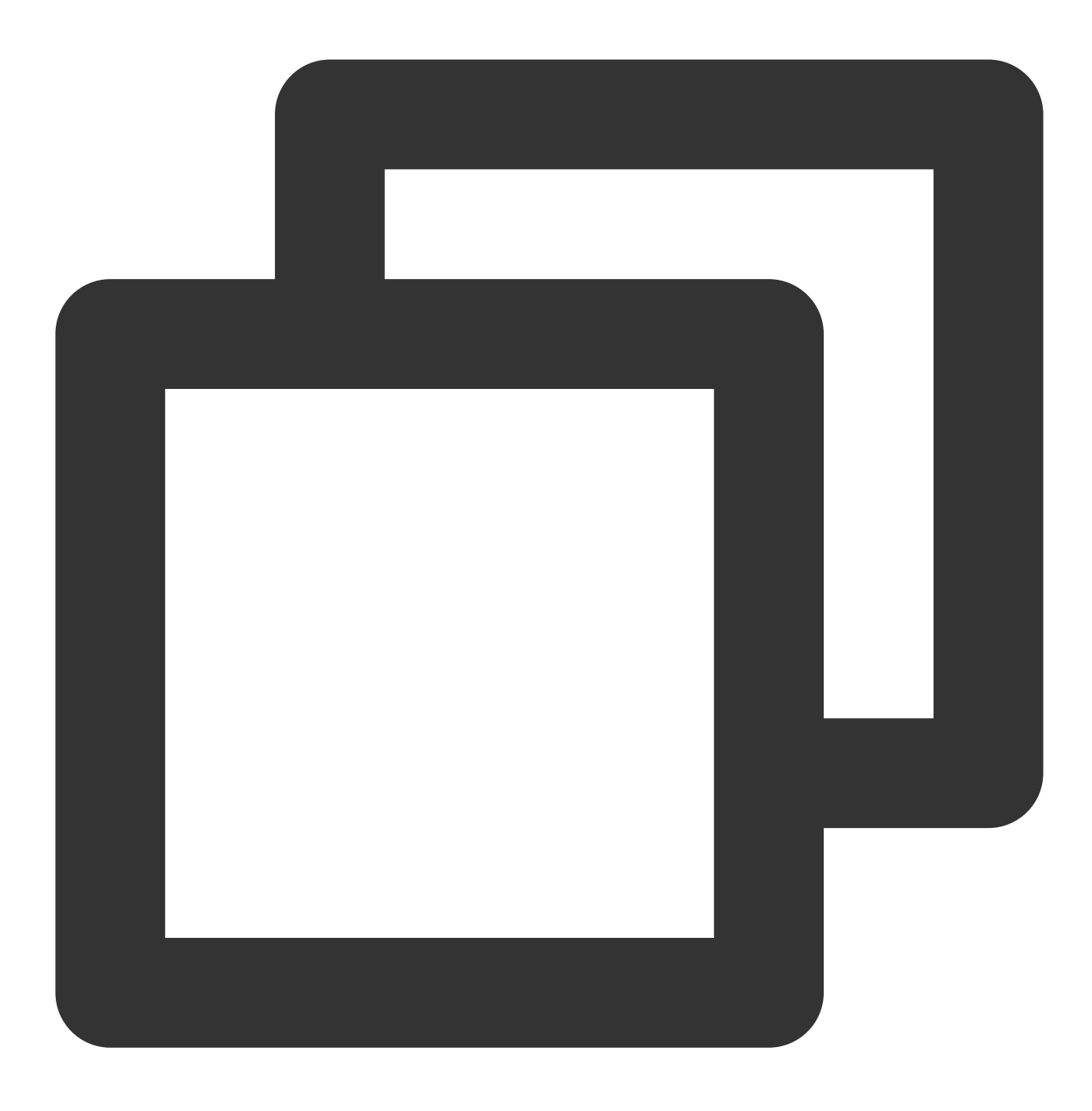

sudo dmidecode -t memory

返回信息如下,可查看内存大小为1024MB,与实际配置一致。

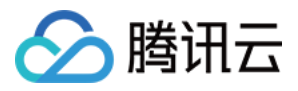

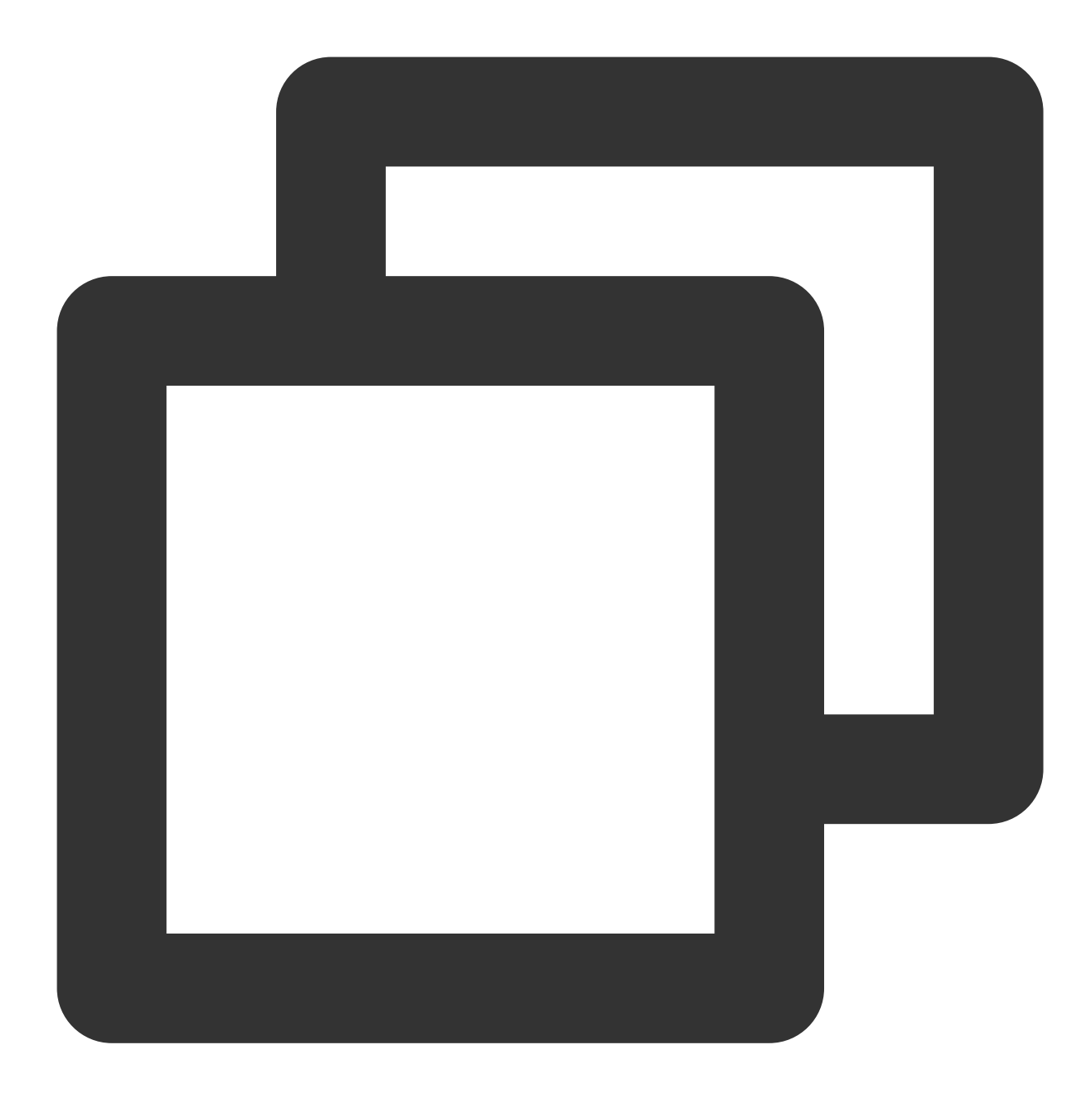

```
# dmidecode 3.2
Getting SMBIOS data from sysfs.
SMBIOS 2.8 present.
Handle 0x1000, DMI type 16, 23 bytes
Physical Memory Array
    Location: Other
    Use: System Memory
    Error Correction Type: Multi-bit ECC
    Maximum Capacity: 1 GB
    Error Information Handle: Not Provided
    Number Of Devices: 1
```
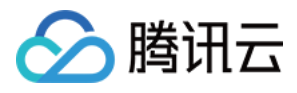

Handle 0x1100, DMI type 17, 40 bytes Memory Device Array Handle: 0x1000 Error Information Handle: Not Provided Total Width: Unknown Data Width: Unknown Size: 1024 MB Form Factor: DIMM Set: None Locator: DIMM 0 Bank Locator: Not Specified Type: RAM Type Detail: Other Speed: Unknown Manufacturer: Smdbmds Serial Number: Not Specified Asset Tag: Not Specified Part Number: Not Specified Rank: Unknown Configured Memory Speed: Unknown Minimum Voltage: Unknown Maximum Voltage: Unknown Configured Voltage: Unknown

#### 问题原因

系统在启动时会初始化相关设备,此过程会占用一定内存。

内核启动时也会占用一定内存。其中,kdump 占用的内存是可以自行设置的,若无特定需求,则请勿自行修改 kdump 占用的内存大小。

■free -m 命令查询的实例的可用内存, dmidecode -t memory 命令查询的实例的实际硬件内存大小。

#### 腾讯云不支持哪些端口?

腾讯云默认限制 TCP:25 端口。TCP 25端口是默认的邮箱服务端口。基于安全考虑, 轻量应用服务器实例的25端口 默认受限。

部分端口存在安全隐患,尽管腾讯云未做限制,但运营商仍会将其拦截,从而导致无法访问。为避免此情况发生, 我们建议您更换端口,不要使用如下端口监听:

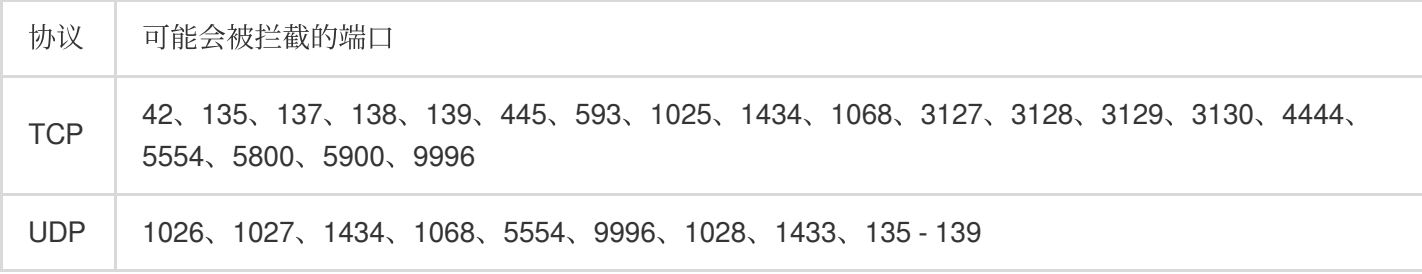

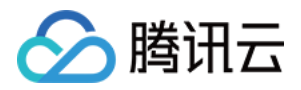

#### 轻量应用服务器公网 IP 遭遇 DDoS 攻击被封堵后, 如何自助解封?

可通过 DDoS 防护控制台的 自助解封 来进行解封操作。